di attesa della richiesta di Assistenza. Le credenziali di accesso, una volta risposto correttamente alla domanda segreta, saranno inviate su entrambi gli indirizzi email inseriti precedentemente, e via SMS al numero di cellulare indicato.

Si precisa che la password è strettamente personale e che gli utenti dovranno riporre la massima cura nel mantenere la riservatezza di tali codici: l'utente, qualora abbia dimenticato la password o questa sia scaduta, potrà richiederne una nuova (reset password) mediante la segnalazione diretta del problema alla casella di posta elettronica assistenza.cp@mef.gov.it, specificando sempre il nome utente, il codice fiscale dell'utente (e non dell'ente) e l'ente di appartenenza: si prega cortesemente di inviare le richieste di reset password che contengano tutte queste informazioni assolutamente necessarie.

## "Reset Password"

Utilizzando il link "Reset Password" si accede alle funzioni di amministrazione del proprio profilo utente (figura 4).

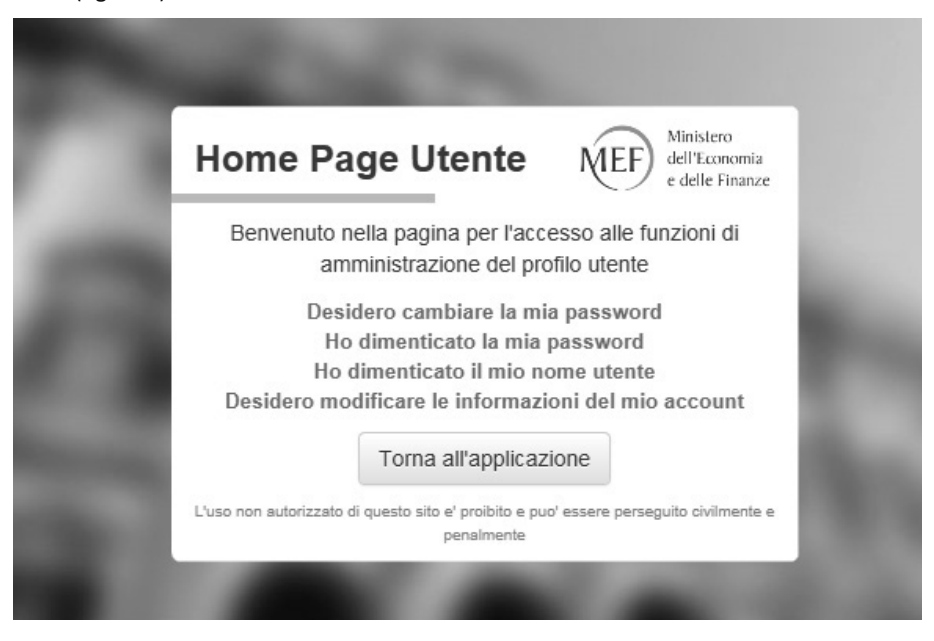

Figura 4: Amministrazione del profilo utente

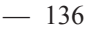

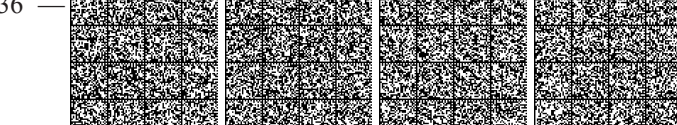